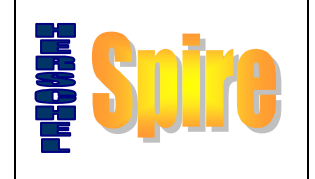

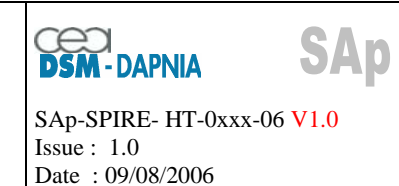

# **HS\_FCU FLIGHT MODEL**

# **REPORT OF FUNCTIONAL TESTS AT RAL**

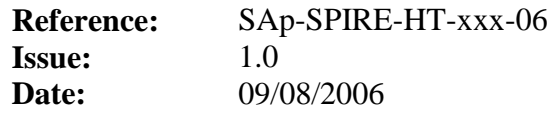

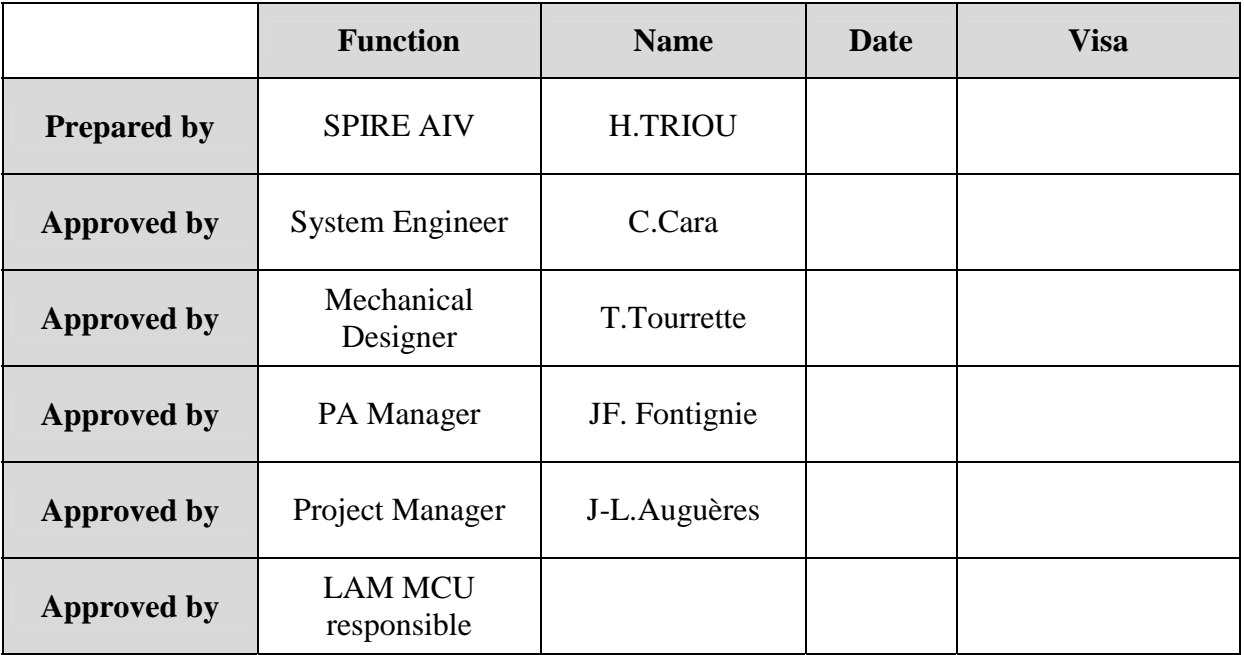

<span id="page-1-0"></span>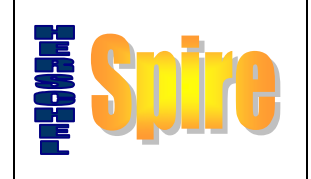

# **Report of functional tests at RAL**

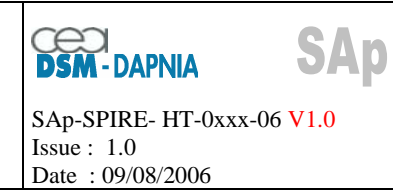

#### Table of contents  $\mathbf 1$

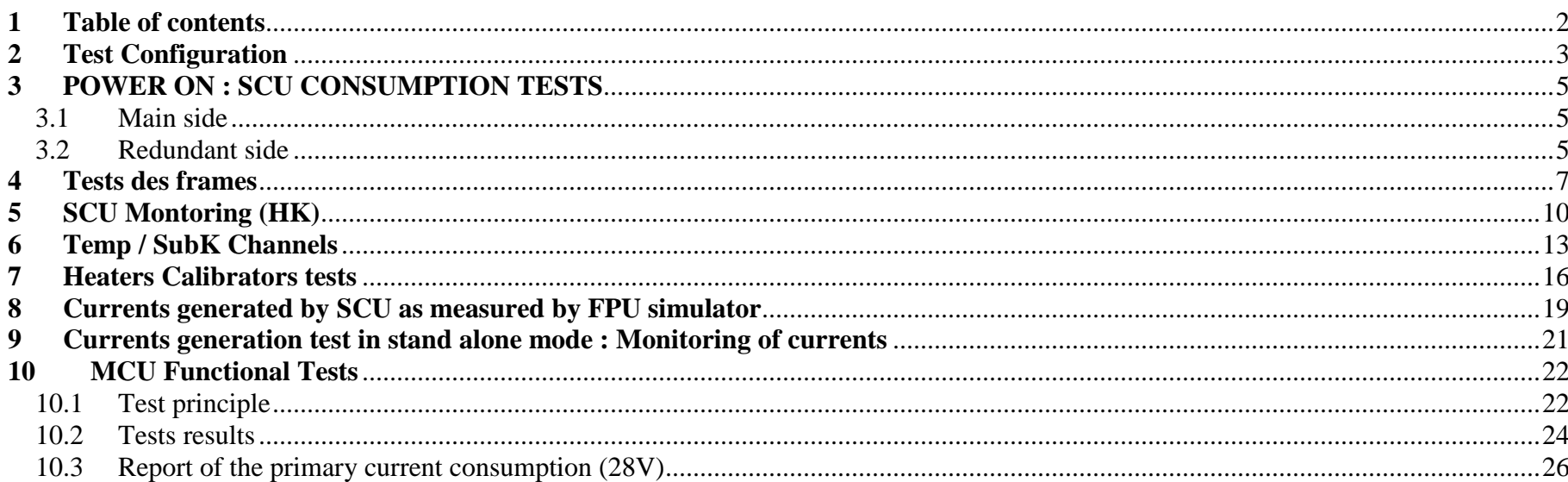

<span id="page-2-0"></span>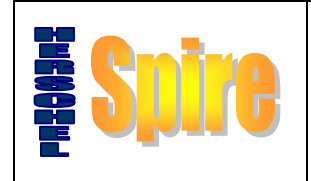

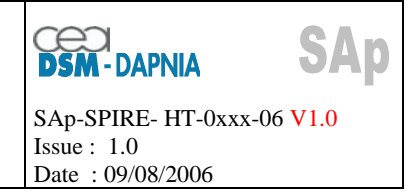

#### **2 Test Configuration**

We use the LTU in its latest software configuration, the fully assembled DCU and FCU, the FPU and the PSU Flight Model (PSU FM).

Before to connect any harness, we place savers on all connectors

Connect all harnesses as described below :

- Between SCU and LTU
- -Between DCU and PSU FM
- -Between SCU and PSU FM

Place savers on all connectors

Connect all harnesses as described below

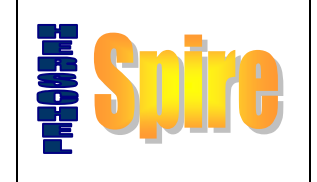

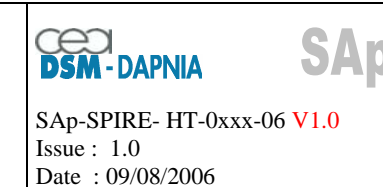

### **FPU simulator**

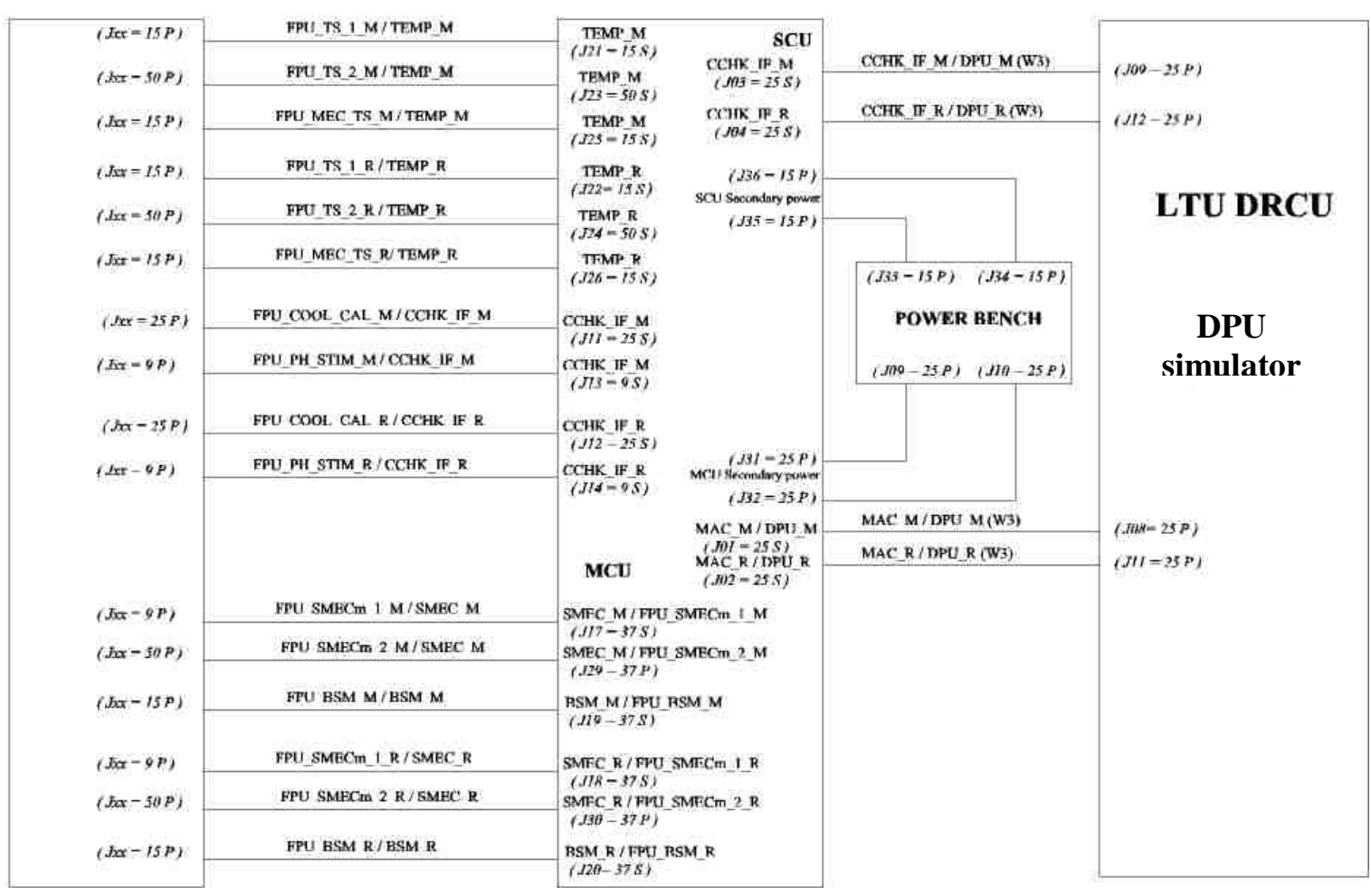

# **FCU**

**FCU FLIGHT MODEL TEST CONFIGURATION** 

<span id="page-4-0"></span>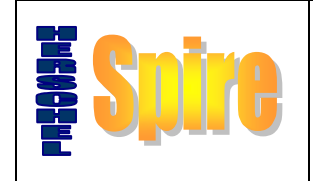

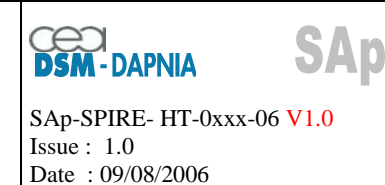

#### **3 POWER ON : SCU CONSUMPTION TESTS**

#### **3.1 Main side**

- Set 28 V ON at LTU level (main position)
- Measure the voltages and currents (primary)

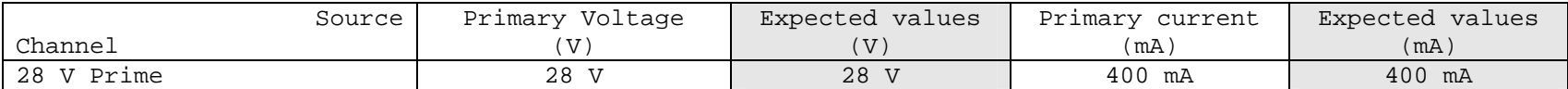

(the FPU simulator is not ON)

#### **3.2 Redundant side**

- Set 28 V ON at LTU level (redundant position)
- Measure the voltages and currents (primary)

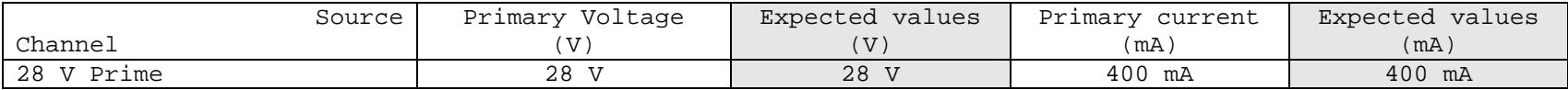

(the FPU simulator is not ON)

If these measurements are correct, we can perform the functional tests.

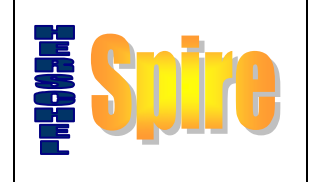

# **Report of functional tests at RAL**

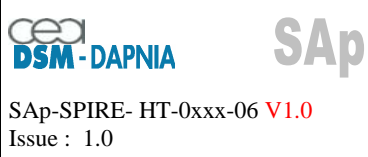

Issue : 1.0 Date : 09/08/2006

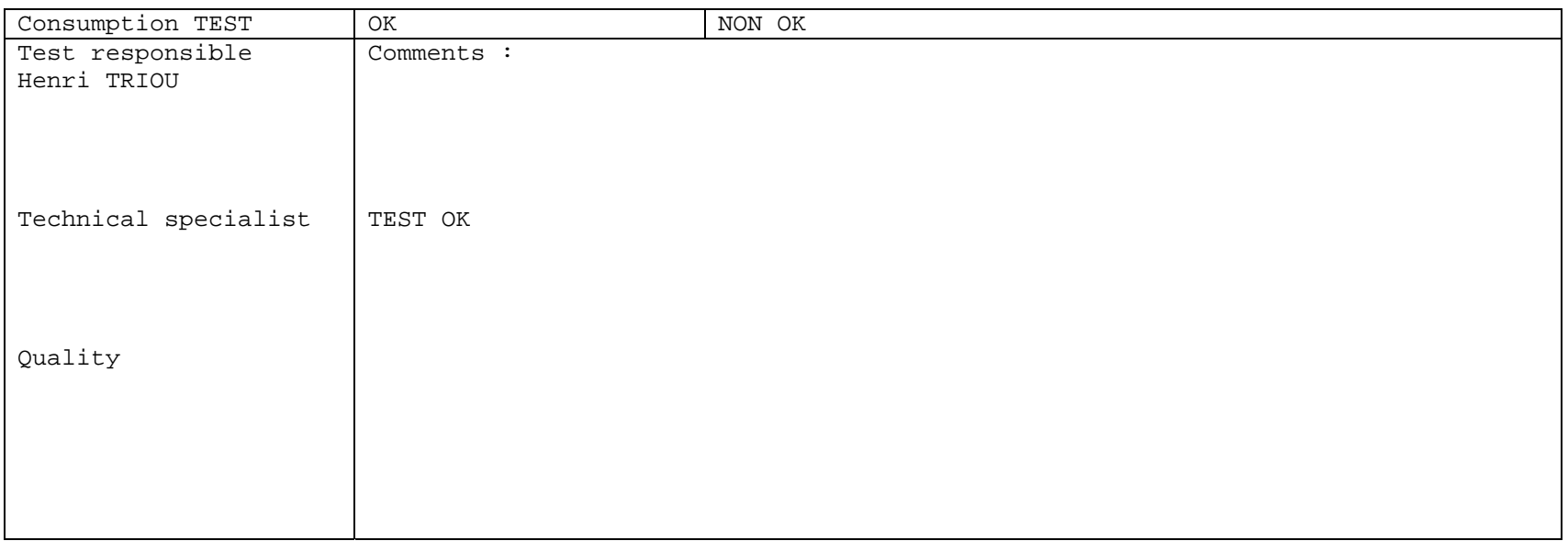

<span id="page-6-0"></span>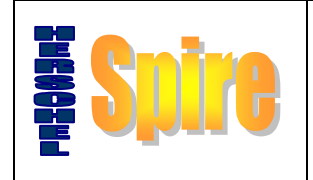

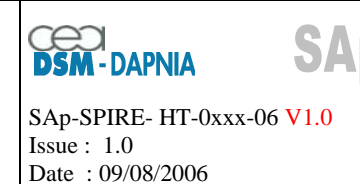

#### **4 Tests des frames**

 $\Rightarrow$  FPU simulator switched ON but not used

Main Side

Ö Batch executed by LTU : *CCHK-IF test.txt*

 $\Rightarrow$  4 TM files generated by LTU (DPU) (Main and Redundant)

 $\Rightarrow$  Rename the files with the following extensions :

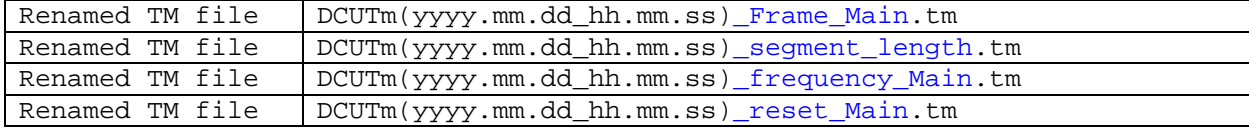

Redundant side

```
Ö Batch executed by LTU : CCHK-IF test.txt
```
 $\Rightarrow$  4 TM files generated by LTU (DPU) (Main and Redundant)

 $\Rightarrow$  Rename the files with the following extensions :

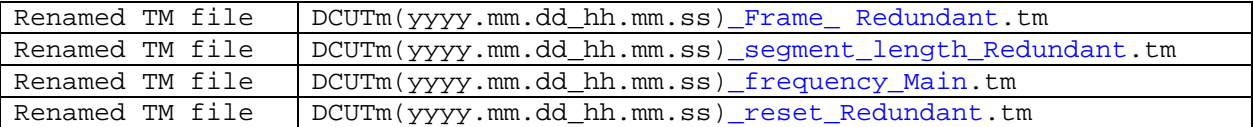

Frames : Check consistency of frames in terms of length, frame ID and number of blocks

Length of segments : 1 sec at 80 Hz => at least 80 frames observed

Sampling frequency

 $\Rightarrow$  Check consistency with specification : Labview Software  $\Rightarrow$  delta t max = 0,0005 s (Criterion)

Reset of Time Stamp reset

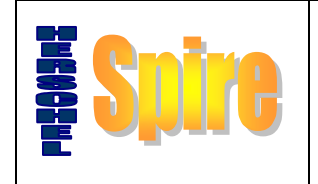

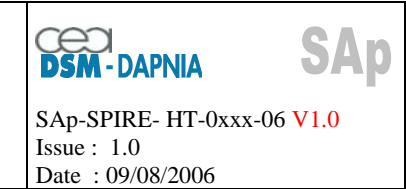

#### We obtain the following screen copy

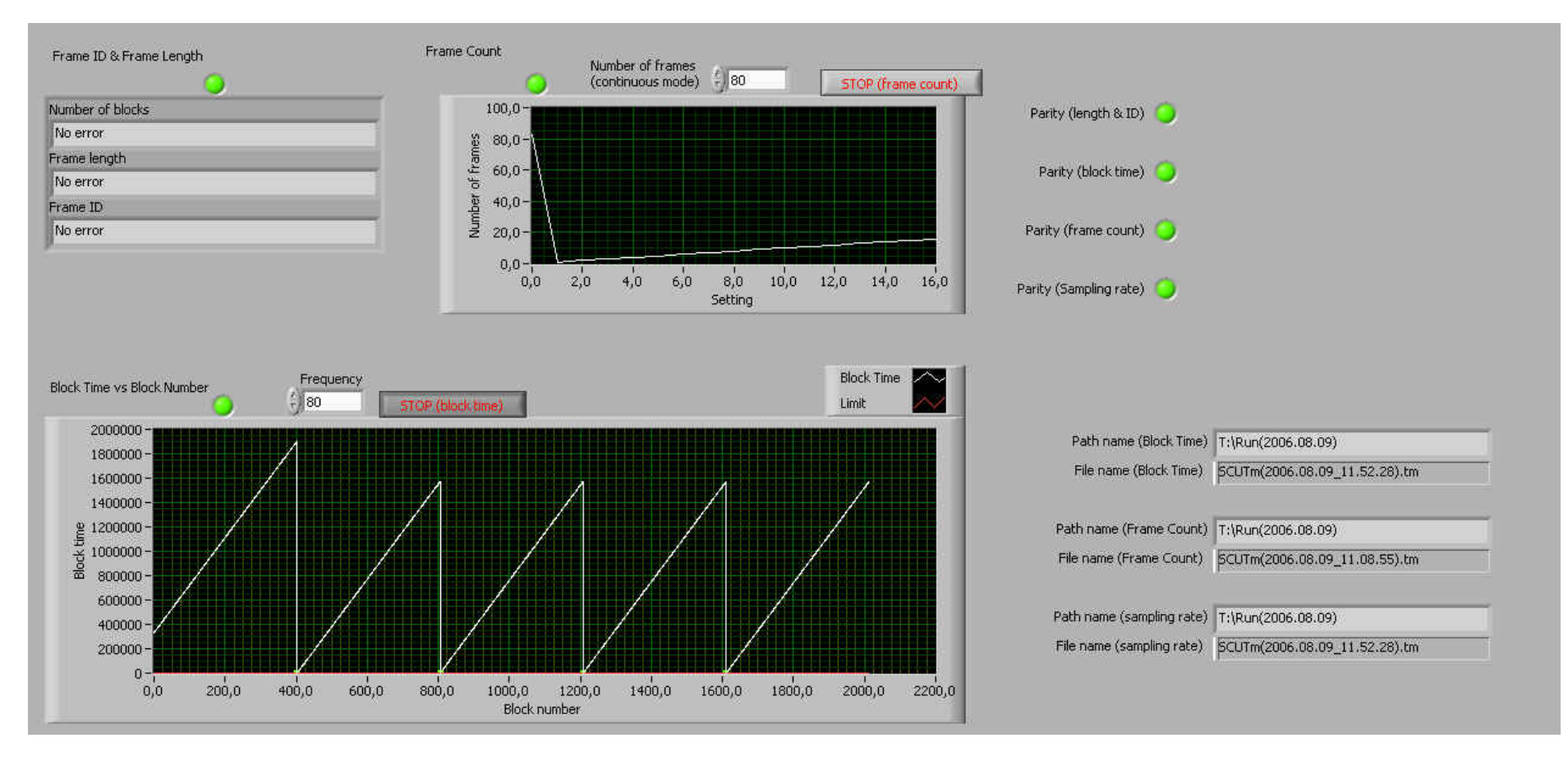

SCU Frames, redundant side

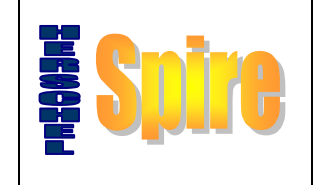

#### **Report of functional tests at RAL**

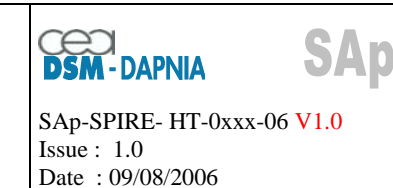

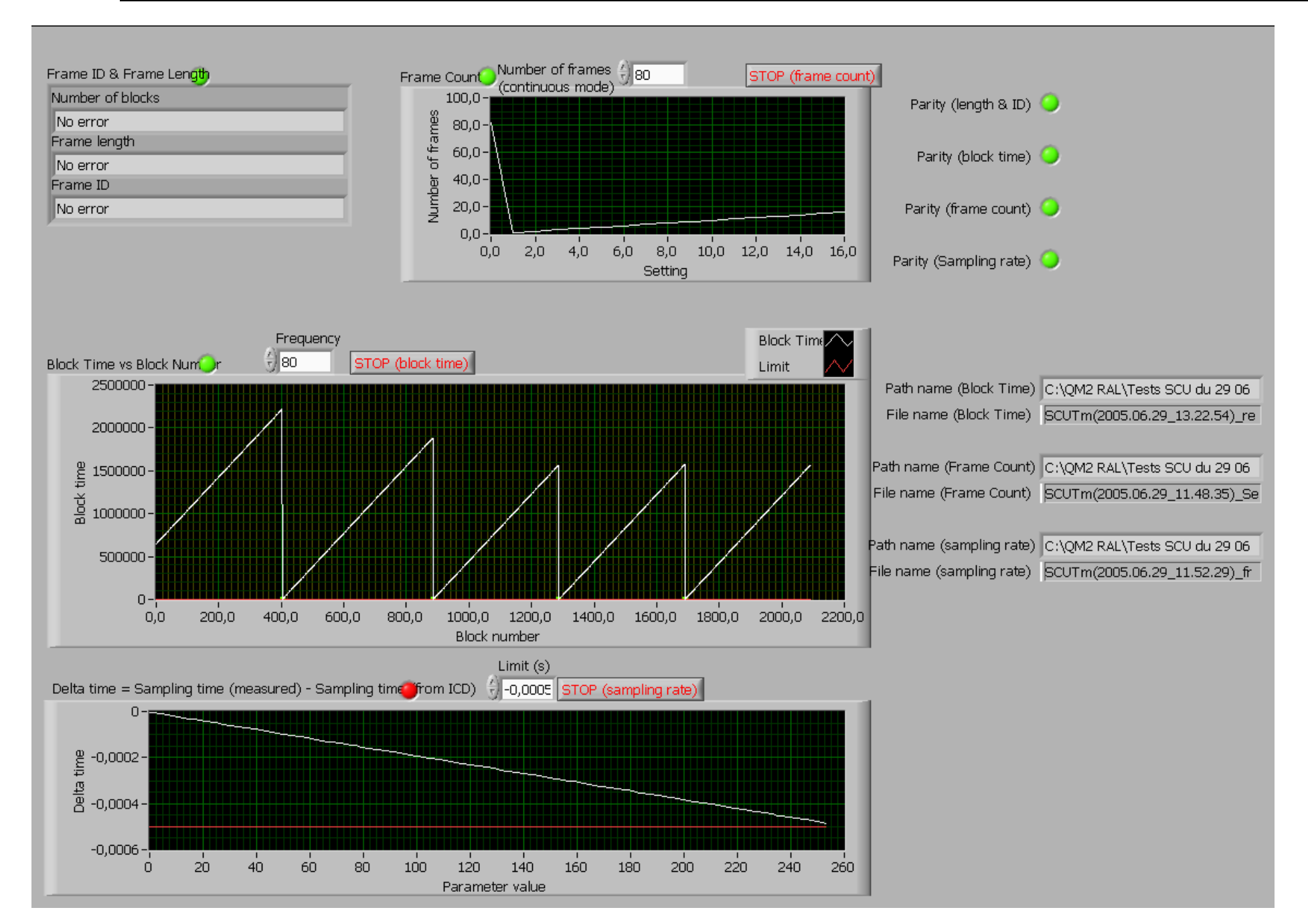

<span id="page-9-0"></span>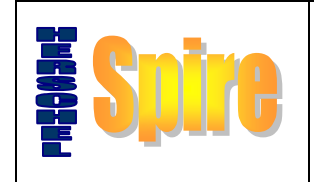

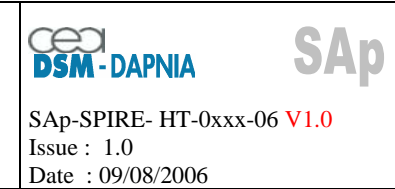

#### **5 SCU Montoring (HK)**

We monitored the SCU in main and Redundant sides

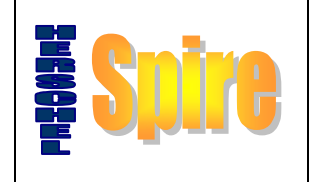

# **Report of functional tests at RAL**

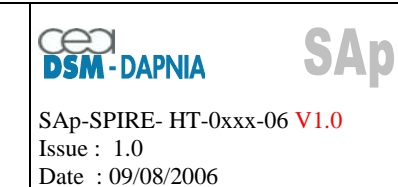

#### Main side

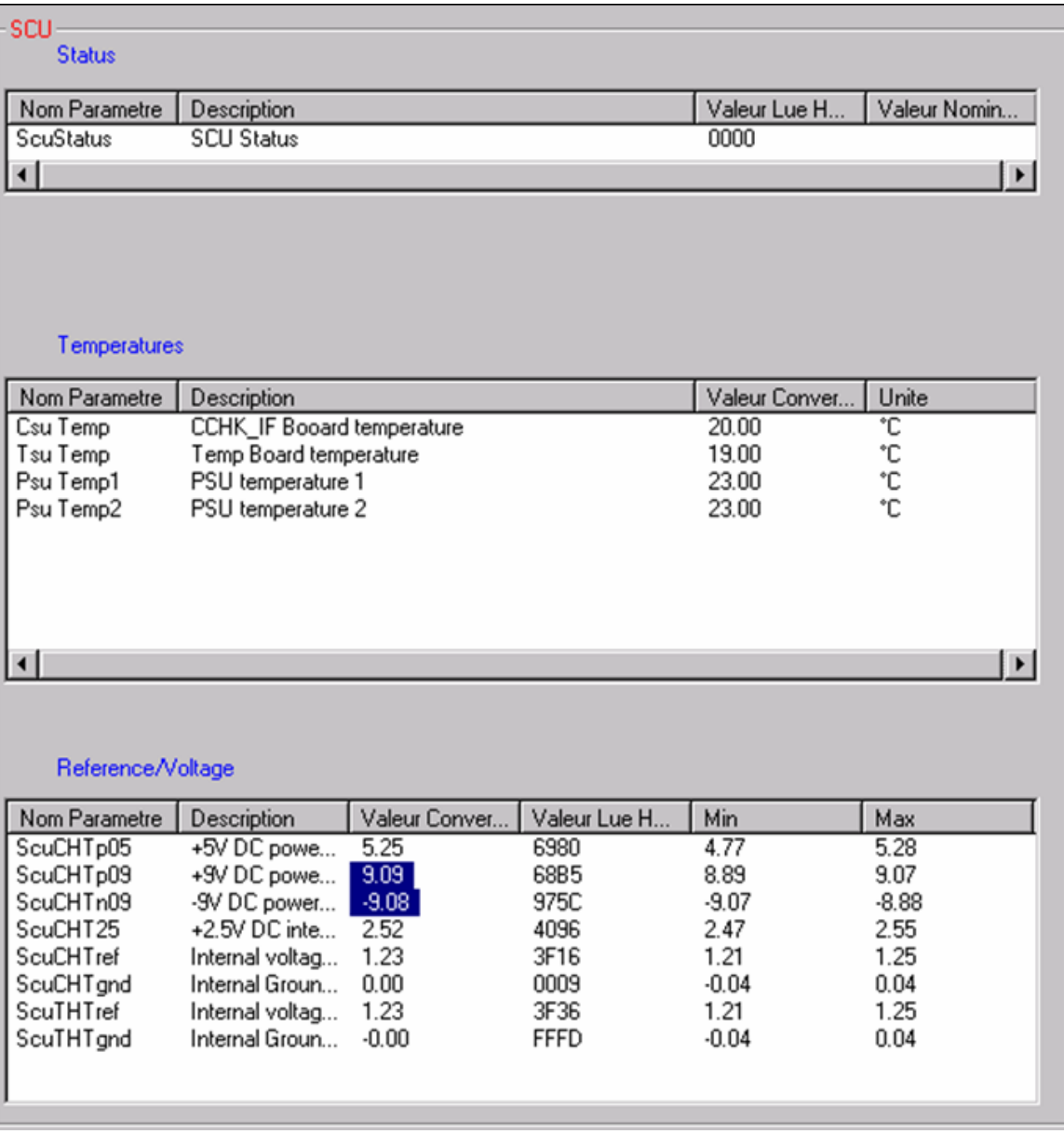

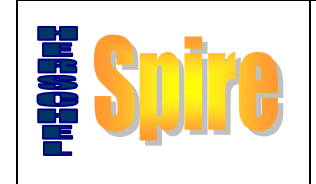

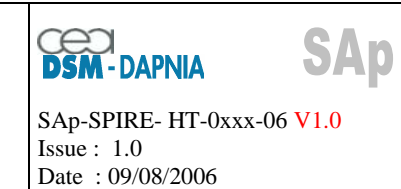

#### Redundant side

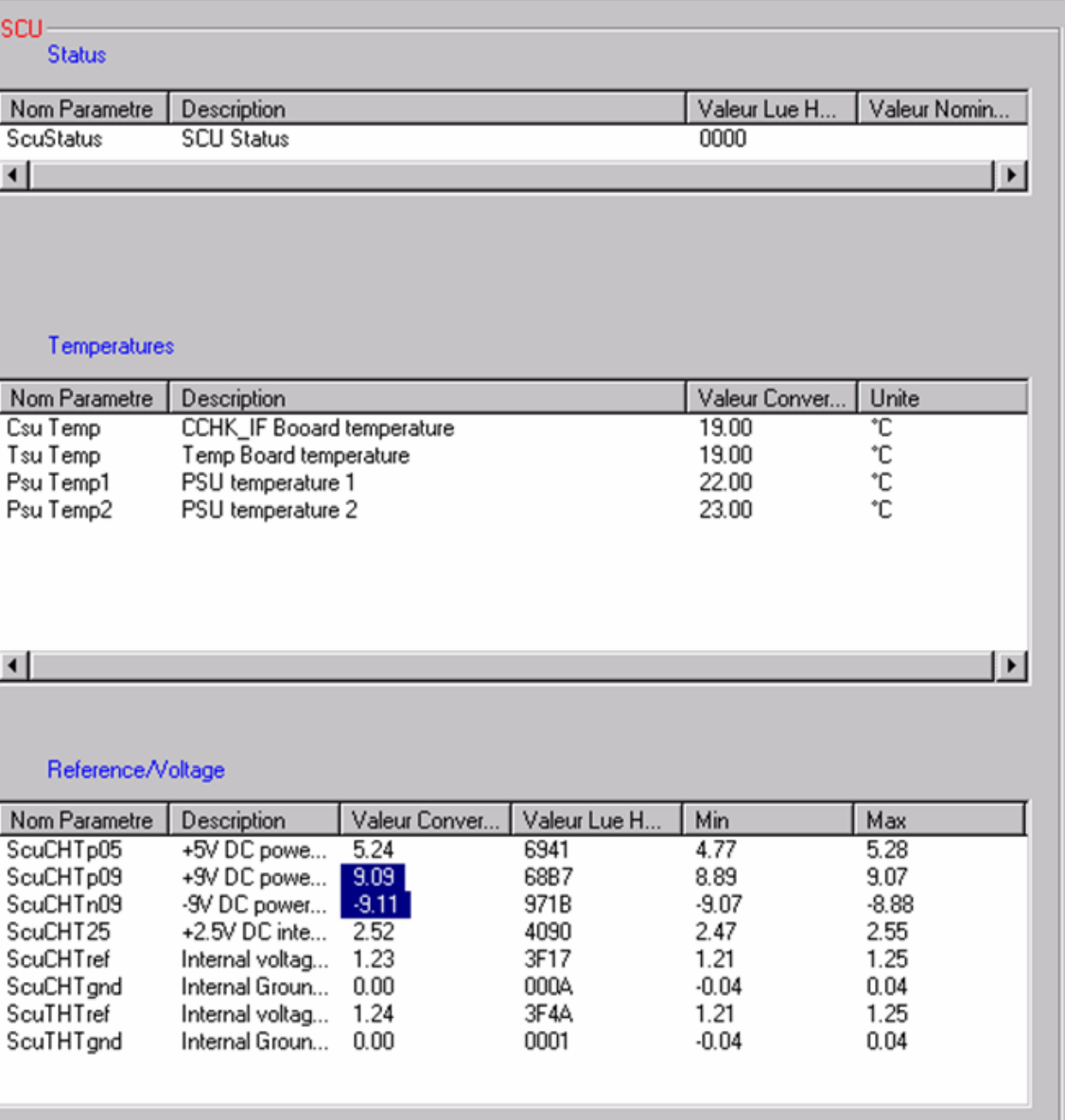

<span id="page-12-0"></span>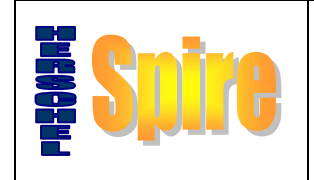

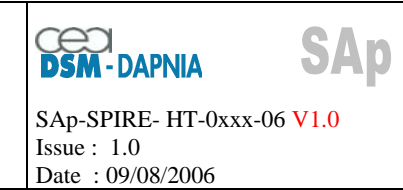

#### **6 Temp / SubK Channels**

 $\Rightarrow$  FPU simulator switched ON in slave mode

 $\Rightarrow$  Run the Script Script\_Spire\_R1R2R3R4.spt : the four set of TEMP resistances are switched on successively

Ö Batch executed by LTU : SCUSubK\_and\_TEMP.txt : the LTU sets the four set of TEMP resistances successively and performs TM acquisitions.

 $\Rightarrow$  1 TM files generated by LTU (DPU)

 $\Rightarrow$  Rename the files with the extension :

Main side :

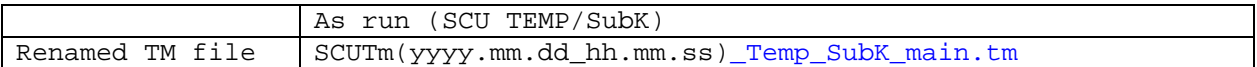

Redundant side :

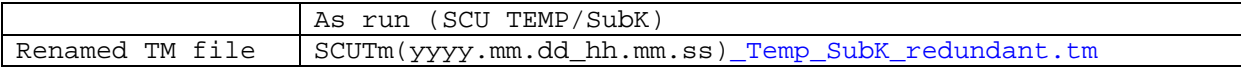

The results are given on the screen copies here after :

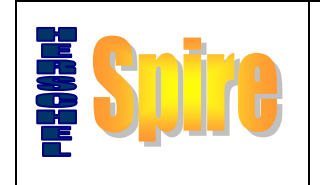

### **Report of functional tests at RAL**

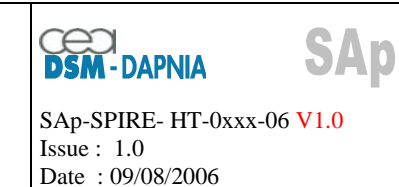

Main side

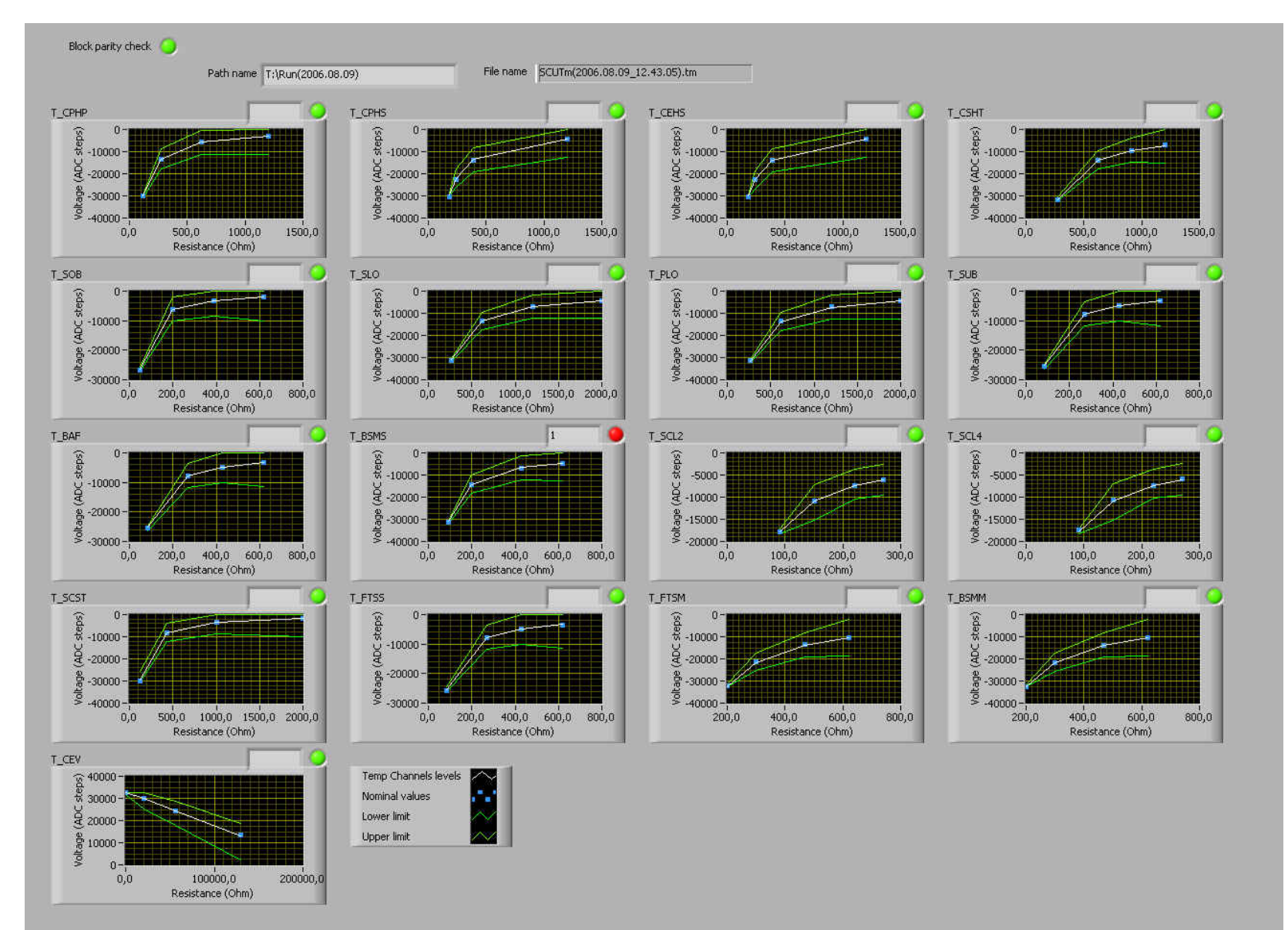

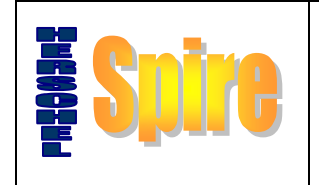

#### **Report of functional tests at RAL**

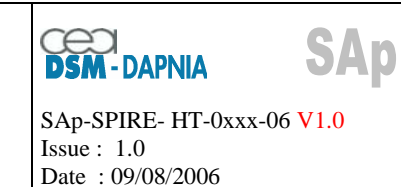

Redundant side

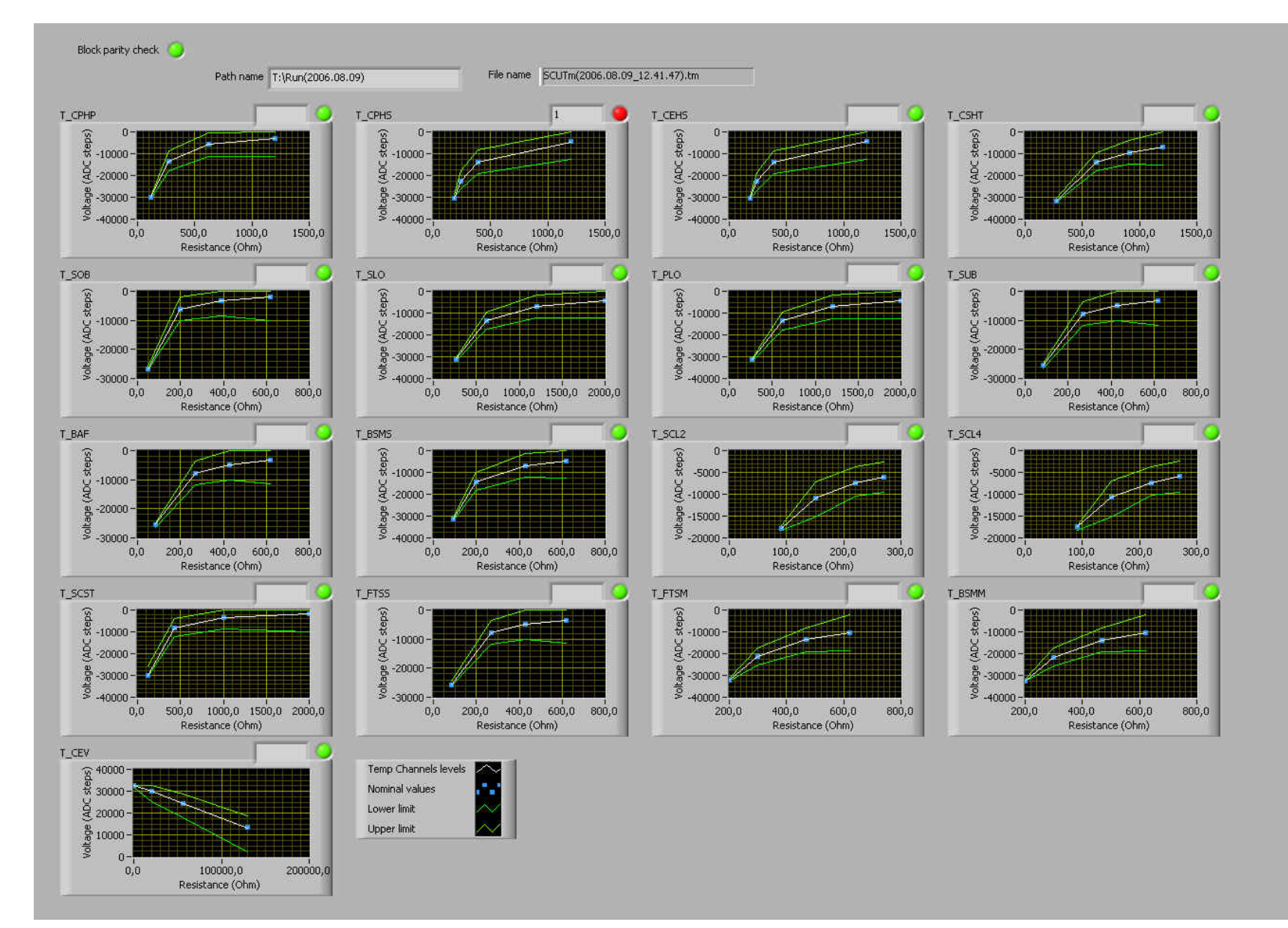

<span id="page-15-0"></span>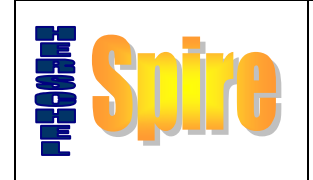

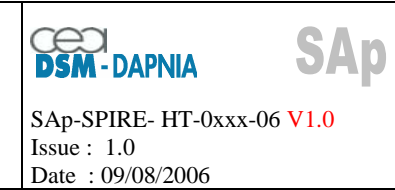

#### **7 Heaters Calibrators tests**

 $\Rightarrow$  FPU simulator switched ON in stand alone mode

Ö Run any Script

Ö Batch executed by LTU : SCU\_Heater\_and\_Calib.txt : the LTU sets different current levels on Heater/calibrator channels.

 $\Rightarrow$  1 TM files generated by LTU (DPU)

 $\Rightarrow$  1 H/K files generated by LTU (DPU)

 $\Rightarrow$  Rename the files with the extension:

Main side :

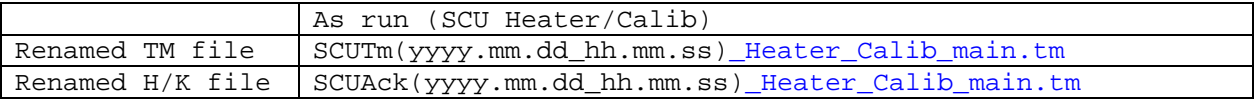

Redundant side :

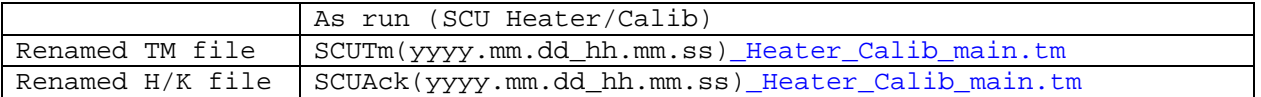

The results are given on the screen copies here after :

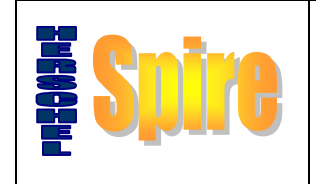

#### **Report of functional tests at RAL**

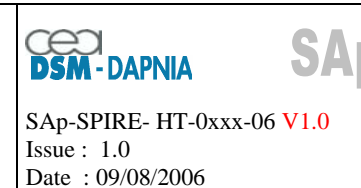

#### Main side

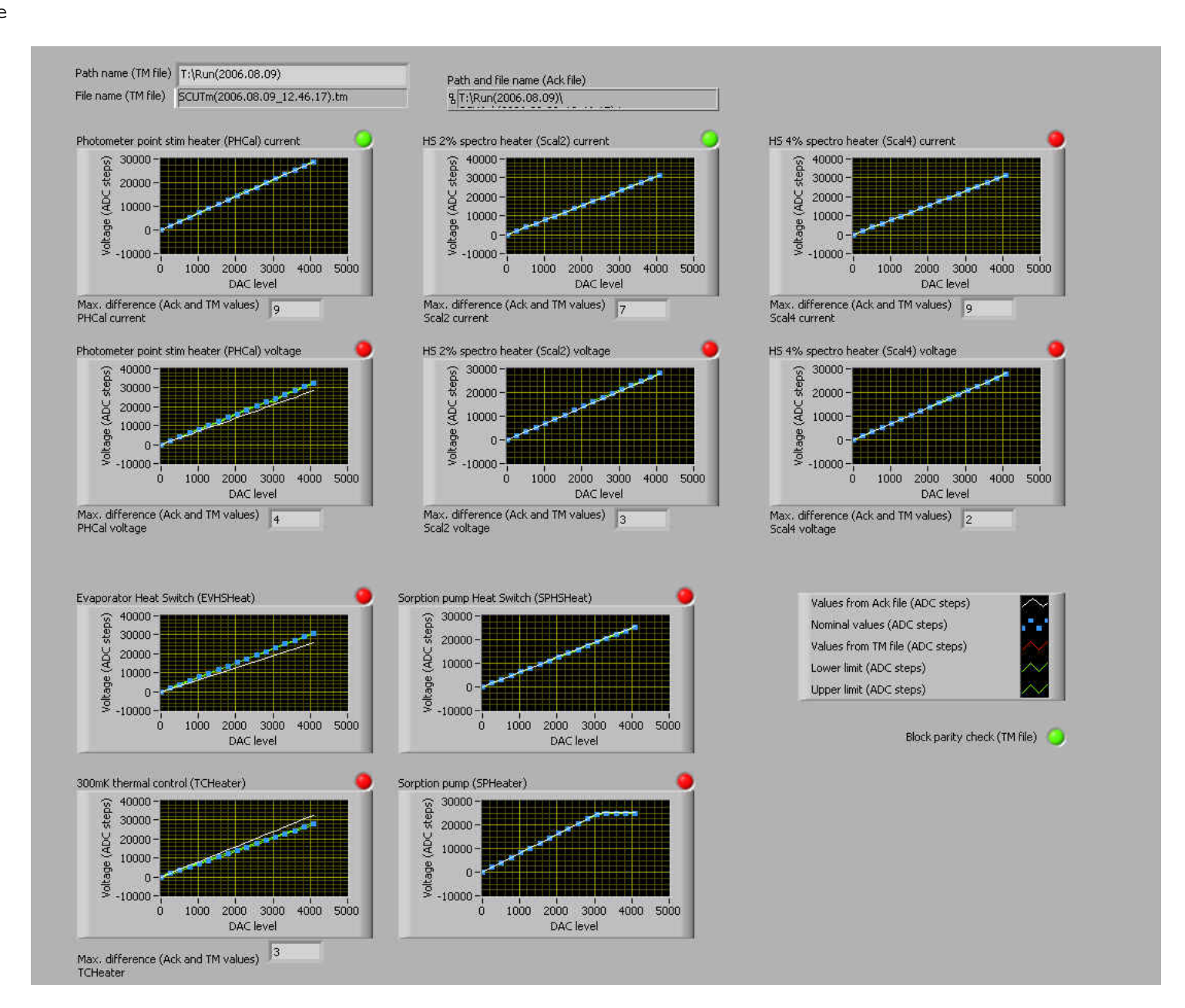

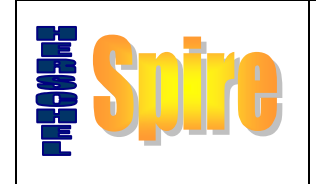

#### **Report of functional tests at RAL**

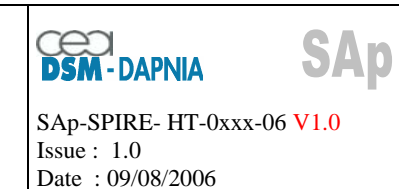

#### Redundant side

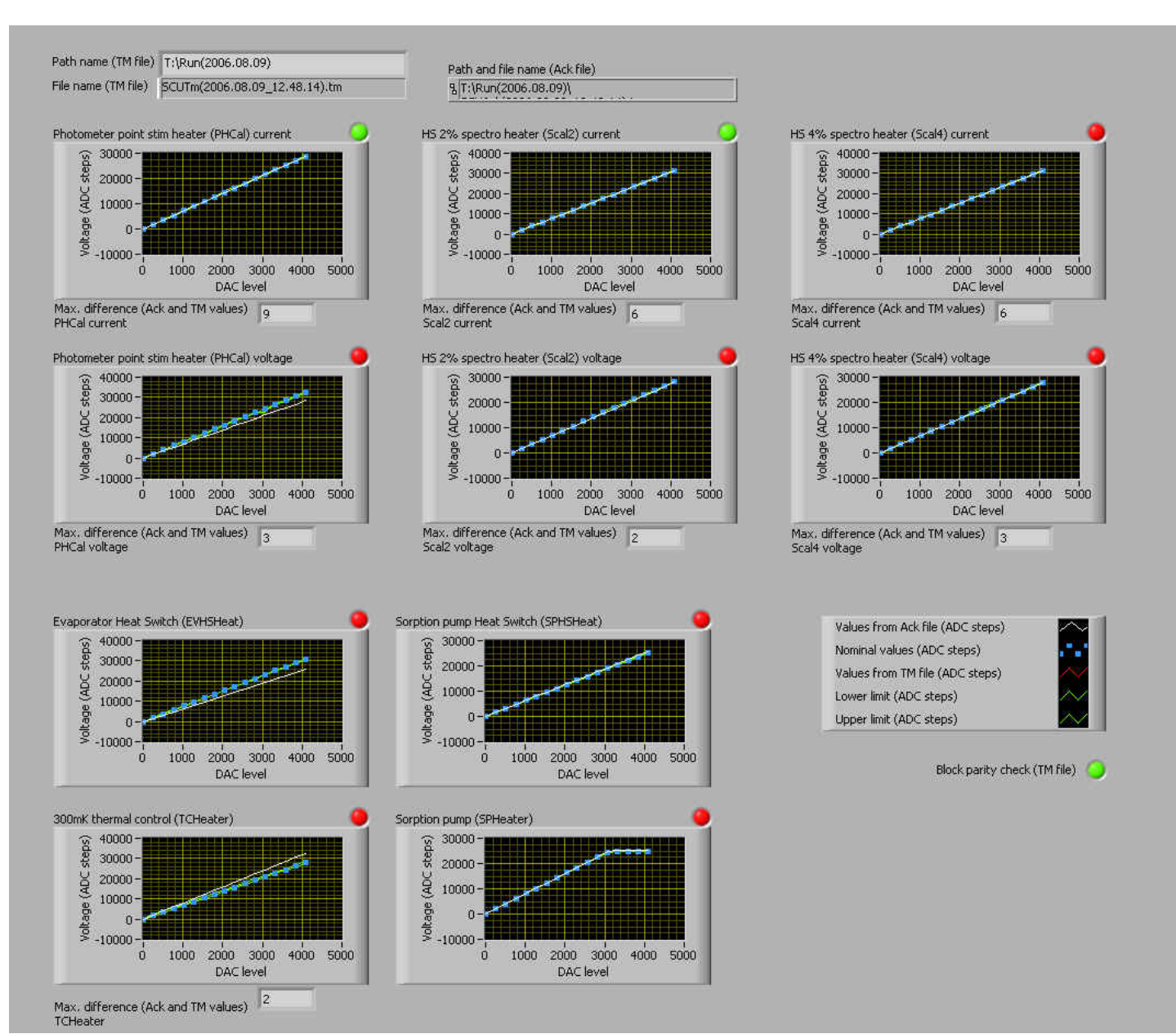

18

<span id="page-18-0"></span>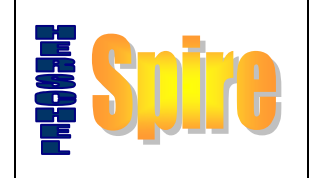

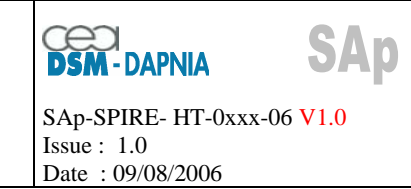

#### **8 Currents generated by SCU as measured by FPU simulator**

 $\Rightarrow$  FPU simulator switched ON in slave mode (the harnesses, on FPU simulator side, will be plugged on Main part so that the generated measurement files can be analysed by the labview software (it analyzes the main part)  $\Rightarrow$  We run any the script SPIRE test LGS 1.spt

 $\Rightarrow$  Batch executed by LTU : Heater and Calib mes.txt The LTU sends commands to that the SCU generates currents over the DAC range on all Heater/calibrator channels.

This test is performed successively in main and redundant sides so that we get 2 measurement files generated by the FPU simulator.

The measurement file obtained are :

 Script\_Spire\_01\Script\_Spire\_01\_090806\_122652\SPIRE\_test\_LGS\_1\_1.mes for main side Script\_Spire\_01\Script\_Spire\_01\_090806\_122544\SPIRE\_test\_LGS\_1\_1.mes for redundant side

The thereafter graphics represent the currents sent by SCU on Heaters calibrators channels, as measured by the FPU simulator.

We get the same results on main and redundant sides.

These results correspond to the expected nominal values.

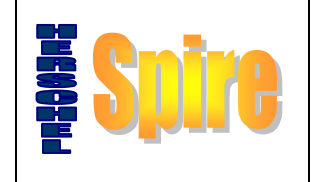

#### **Report of functional tests at RAL**

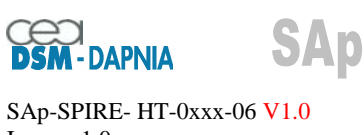

Issue : 1.0 Date : 09/08/2006

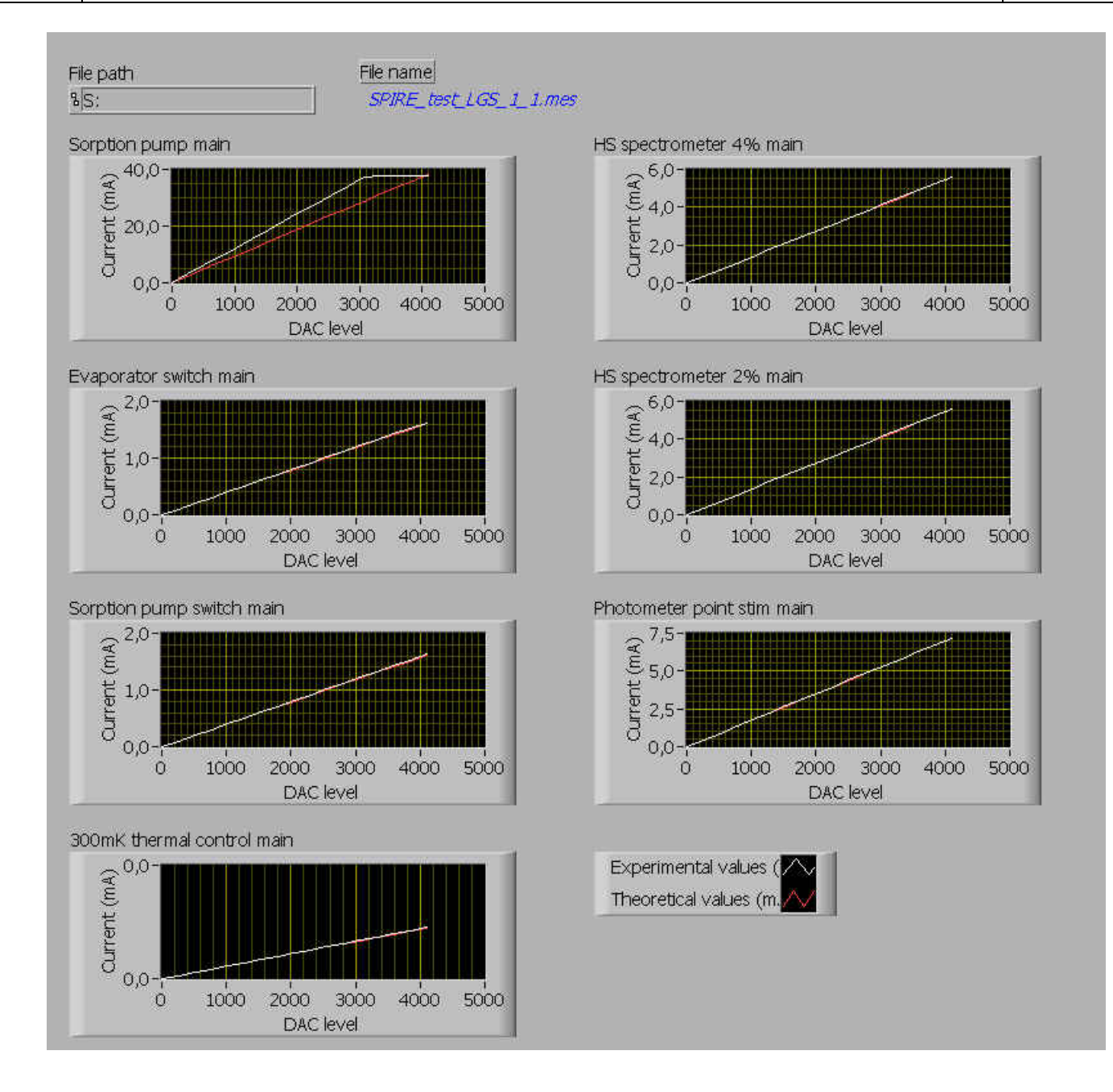

<span id="page-20-0"></span>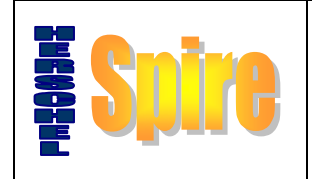

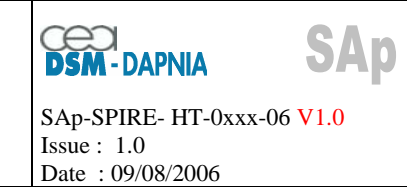

#### **9 Currents generation test in stand alone mode : Monitoring of currents**

When in stand alone mode, we can check all the BIAS on a given working point. We the use the test sequence BIAS-TEST(stand alone).txt Check the measurement file on the FPU simulator : Values of all the eaters and Calibrators currents at a given level (refer to the batch)

The measurement file obtained is : SPIRE\_test\_LGS\_1\_1.mes to be renamed as Currents.mes.

We set the DAC to their maximum (test sequence : Heater and Calib DAC MAXI mes.txt) and measure the currents at simulator level. The results are the following : Refer to file : Currents.mes

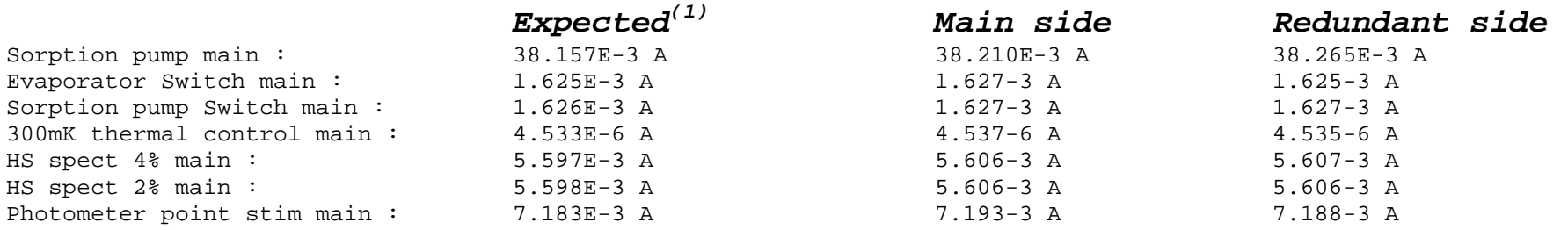

 $(1)$  from previous tests

We check that these values are consistent with the specifications.

<span id="page-21-0"></span>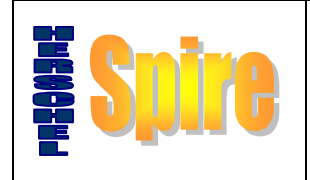

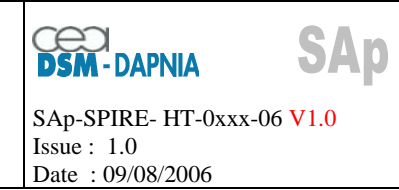

#### **10 MCU Functional Tests**

#### **10.1 Test principle**

 The MCU functional parameters, coming from the telemetry messages, have been tested on main and redundant sides and under the following functional configurations :

- Configuration 1 : MCU ON, all currents applied to the mechanisms set at 0 level
- Configuration 2 : MCU ON, all currents applied to the mechanisms set at 0 level; latch engaged
- Configuration 3 :MCU ON, all currents applied to the mechanisms set at 10% level;
- Configuration 4 :MCU ON, all currents applied to the mechanisms set at 50% level;
- Configuration 3 :MCU ON, all currents applied to the mechanisms set at 100% level;

 Under each of these configurations, the values of the thereafter parameters are read from telemetry packets. We reprogrammed the telemetry packets so as to get all these required parameters within different kind of telemetry packets. We then test the capability of receiving simultaneously all kind of telemetry packets.

- Encoder Sinus 0°,
- Encoder Sinus 120°,
- Encoder sinus 240°,
- LVDT AC
- LVDT DC
- SMEC Motor Current,
- SMEC Motor Voltage
- Chopper Sensor
- Chopper current
- Chopper Voltage
- Jiggle sensor
- Jiggle current
- Jiggle voltage

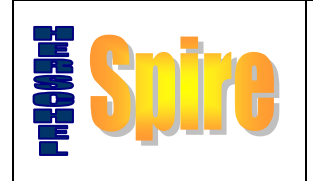

### **Report of functional tests at RAL**

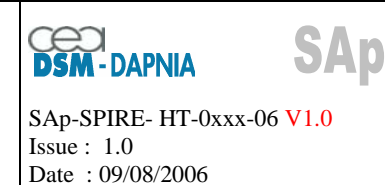

The test setup is the following :

Simulator Configuration The MCU FPU simulator is switched ON. The following procedure is applied to launch the simulation :  $\Rightarrow$  dSPACE control desk (on computer screen)  $\Rightarrow$  File : Recent Experiment -> c:\dSPACE\Work\testenv  $\Rightarrow$  Icon "Load application model" -> c:\MATLAB6p1\work\testenvatsteelqm2.sdf  $\Rightarrow$  Icon "Animation Mode" To stop, Icone "Edit Mode", then File Exit Note : in case of problem : View-> Active Navigator -> mainlayout.lay

#### Test of the functional parameters of the MCU

 $\Rightarrow$  Batch executed by LTU : MCU TESTS Main Redundant FM.txt

5 different test configurations are commanded by the LTU, these are separated by stops in the test sequence. These configurations are executed in Main and Redundant configurations.

 $\Rightarrow$  Note : When switching from MAIN to REDUNDANT, change the harnesses.

 The analysis consists in checking the values from the telemetry packets . We check consistency of these parameters with data given in the files indicating their nominal values (with associated margins). These files are provided by LAM.

 $\Rightarrow$  Window HK/MCU at LTU

 $\Rightarrow$  Check the displayed values depending on the configuration by comparison to expected values

<span id="page-23-0"></span>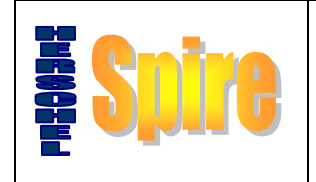

### **Report of functional tests at RAL**

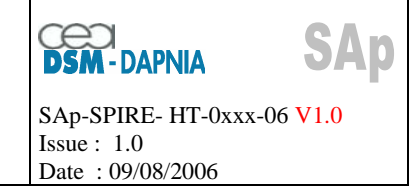

#### **10.2 Tests results**

 The values of the engineering parameters under each configuration have been saved in EXCEL files ("MCU\_FM\_main.xls" and "MCU\_FM\_redundant.xls") so as to be compared to the expected values. The values of these parameters remained nominal in main and redundant sides.

The tests performed are :

Tests in Main configuration

Refer to file "MCU\_FM\_main.xls"

Test in configuration 1 All motors (SMEC, BSM) at zero level

Test in configuration 2 All motors (SMEC, BSM) at zero level Tout à zero level, latch engaged

Test in configuration 3 All motors (SMEC, BSM) at 10% level

Test in configuration 4 All motors (SMEC, BSM) at 50% level

Test in configuration 5 All motors (SMEC, BSM) at 100% level

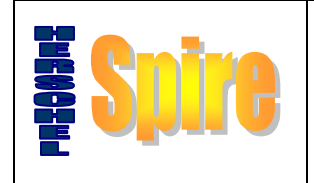

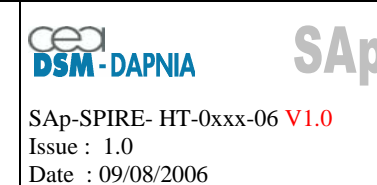

Tests in Redundant configuration

Refer to file "MCU\_FM\_redundant.xls"

Test in configuration 1 All motors (SMEC, BSM) at zero level

Test in configuration 2 All motors (SMEC, BSM) at zero level Tout à zero level, latch engaged

Test in configuration 3 All motors (SMEC, BSM) at 10% level

Test in configuration 4 All motors (SMEC, BSM) at 50% level

Test in configuration 5 All motors (SMEC, BSM) at 100% level

<span id="page-25-0"></span>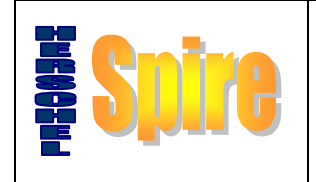

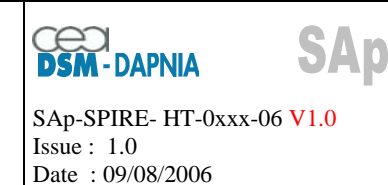

#### **10.3 Report of the primary current consumption (28V)**

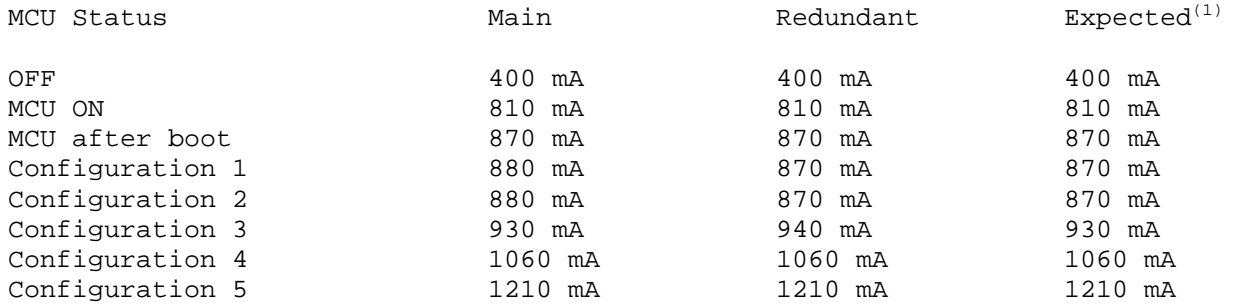

(1) from previous tests